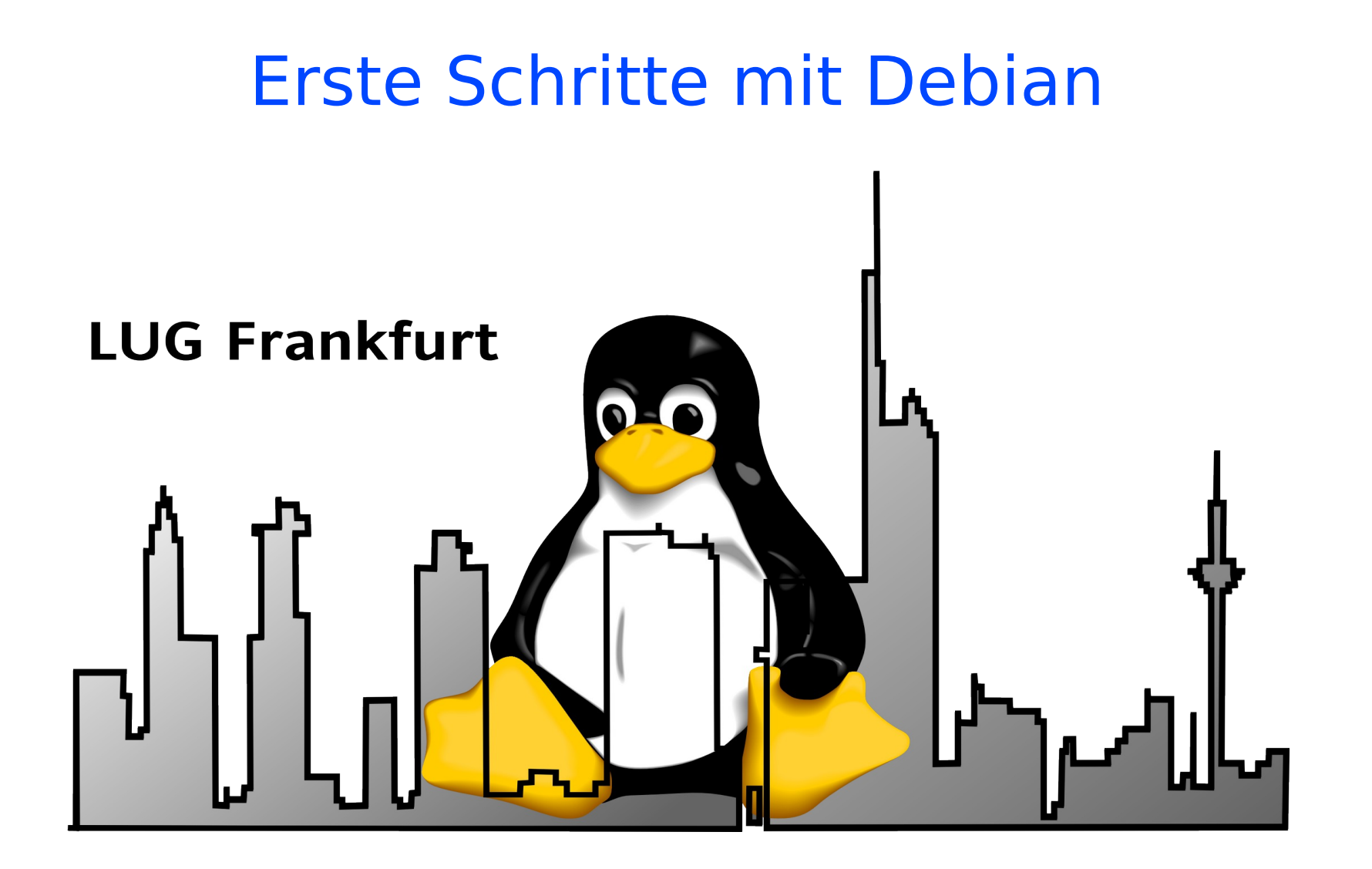

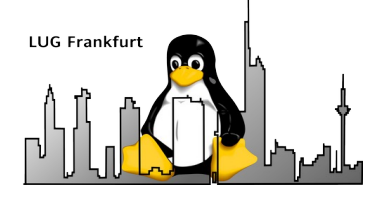

#### Inhalt

- Zusammenfassung Virtualbox
- Start des Containers um Debian zu installieren
- Konfig-Files und sinnvolle Erweiterungen
- Ausblick

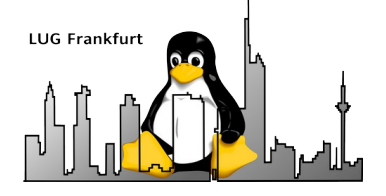

### Zusammenfassung Virtualbox

- Neuen Container definiert
- Einrichten des VBox-Containers fralug-basis (Experten-Modus)
- Ziel heute: Installation von Debian bookworm

- Voraussetzungen:
	- DNS- und DHCP-Server im Heimnetz
	- ssh-client auf dem Host-System

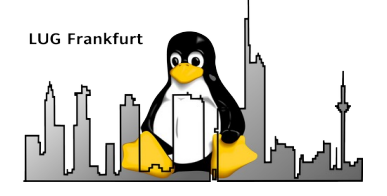

### Einstellungen fralug-basis

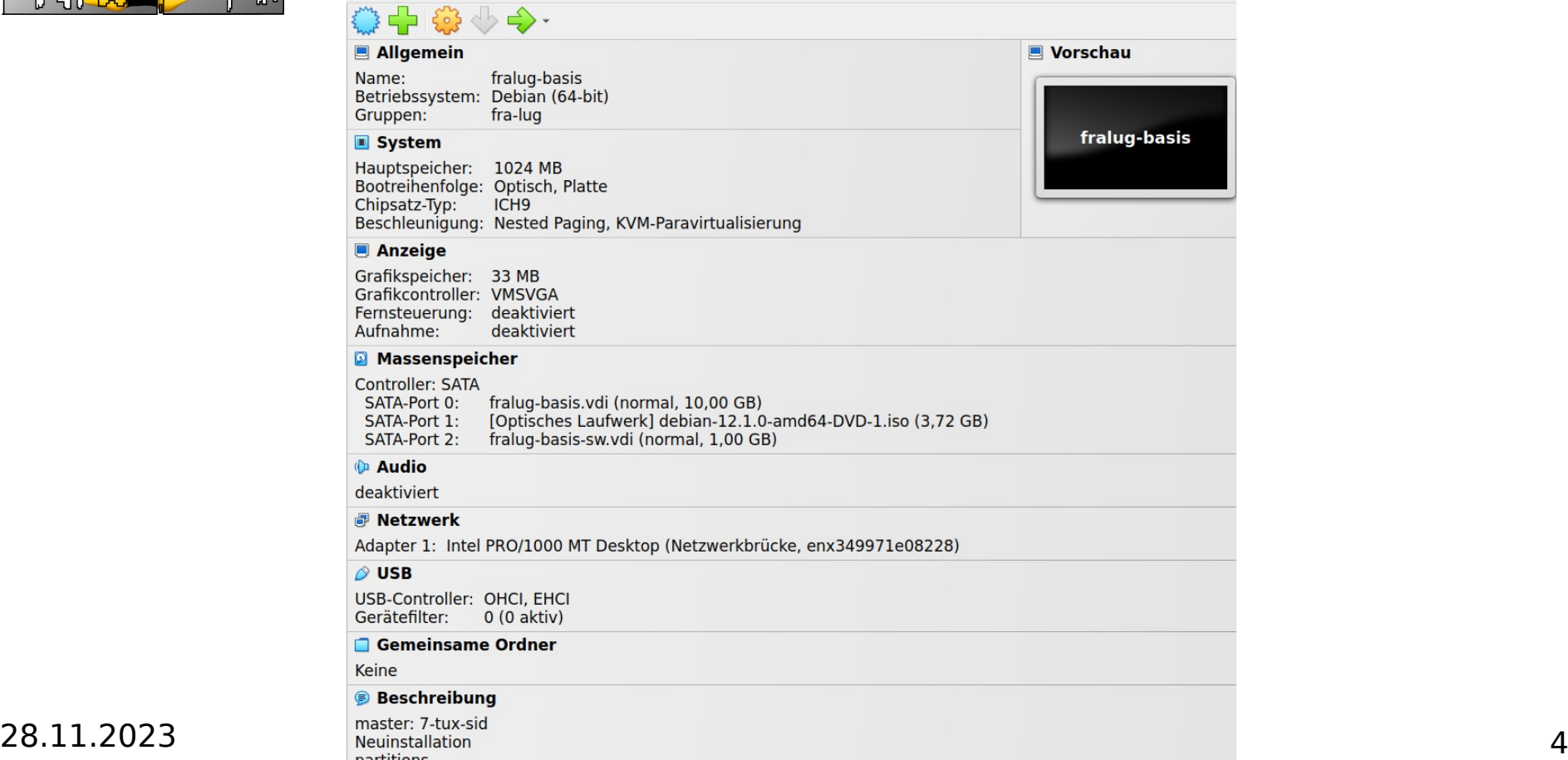

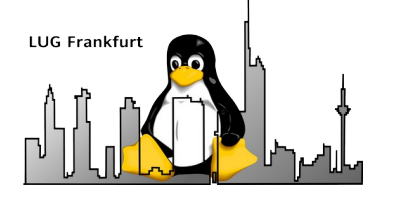

#### Inhalt

- Zusammenfassung Virtualbox
- Start des Containers um Debian zu installieren
- Konfig-Files und sinnvolle Erweiterungen
- Ausblick

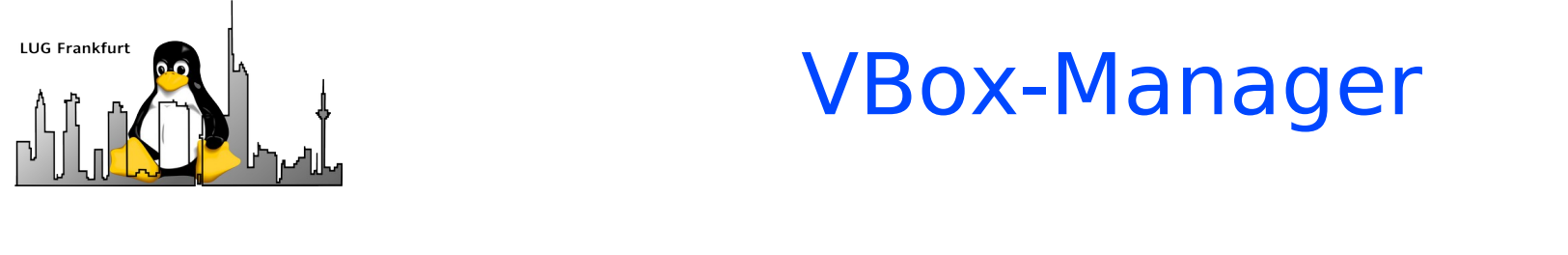

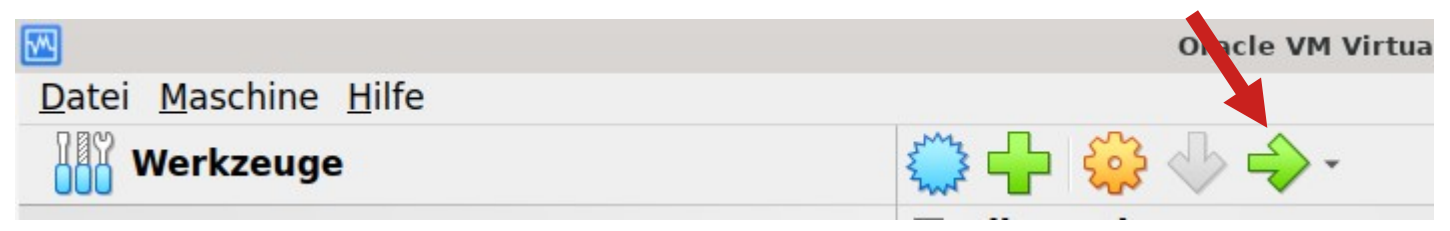

- Auswählen des gewünschten Containers (fralug-basis)
- Starten mit dem grünen Pfeil nach rechts

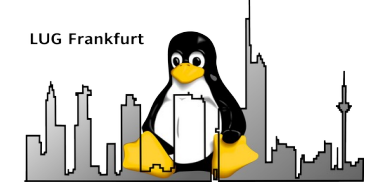

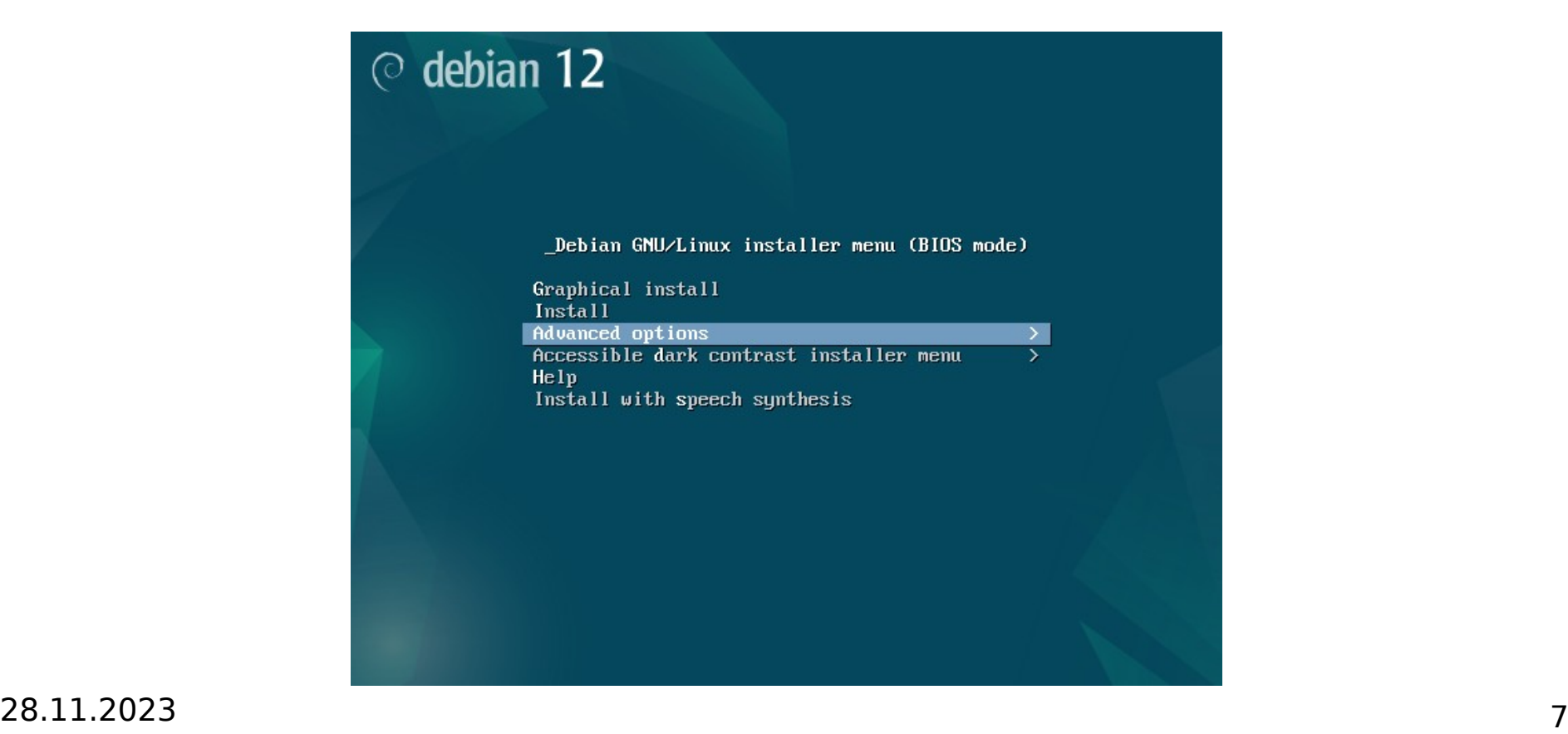

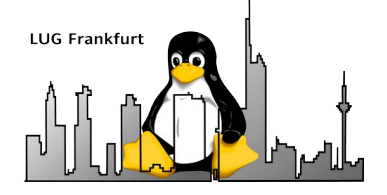

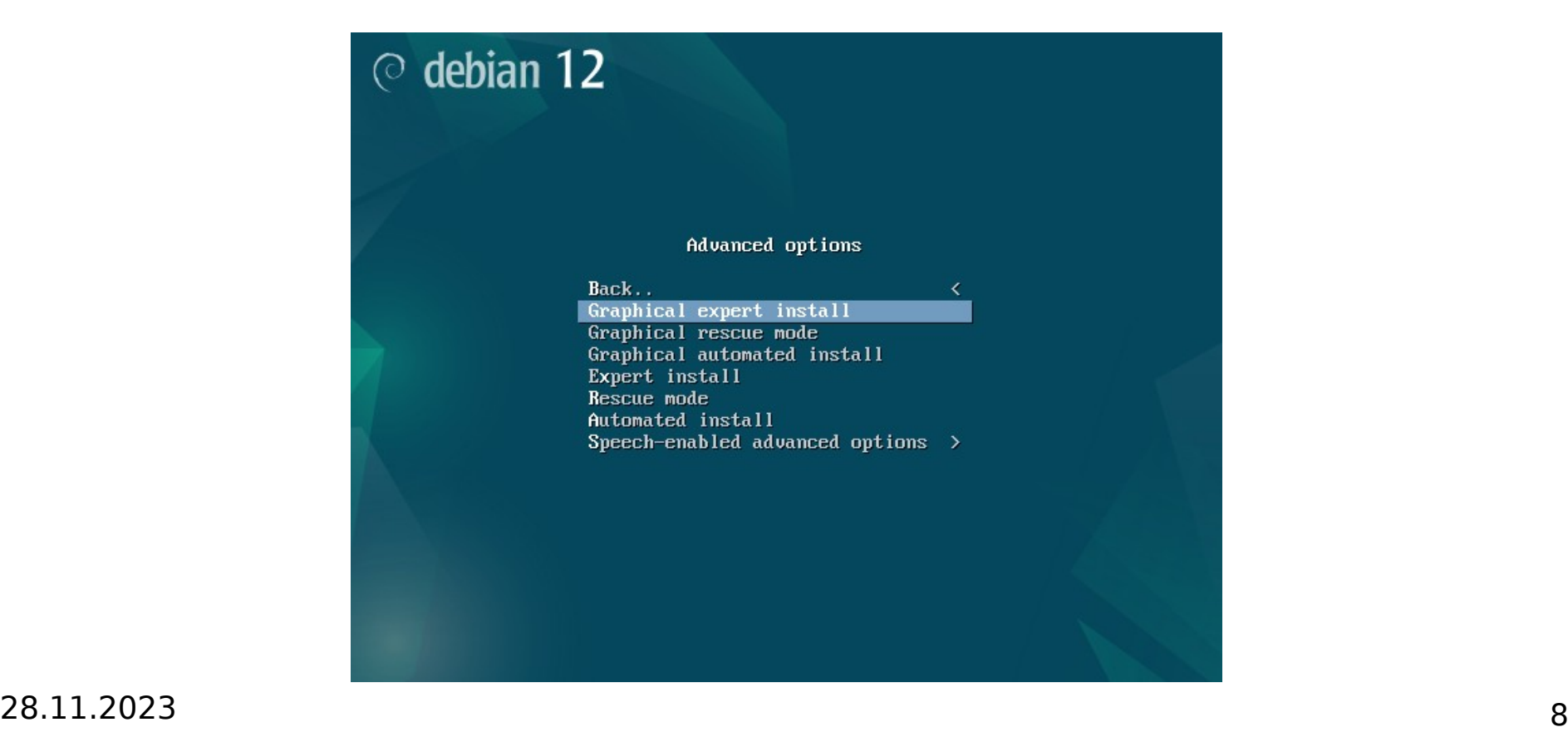

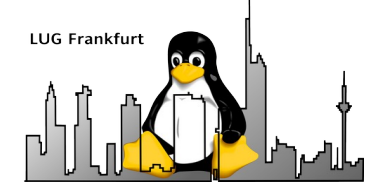

#### Debian installer main menu

Choose the next step in the install process:

#### **Choose language**

Access software for a blind person using a braille display

Configure the speech synthesizer voice

Configure the keyboard

Detect and mount installation media

Load installer components from installation media

Change debconf priority

Check the integrity of installation media

Save debug logs

**Execute a shell** 

**Abort the installation** 

# **LUG Frankfurt**

#### Debian-Install 4

- fdisk-udeb: Manually partition a hard drive (fdisk) M
- fuse-modules-6.4.0-4-amd64-di: FUSE modules
- load-media: Load installer components from removable media
- lowmem: free memory for lowmem install V
- mbr-udeb: Master Boot Record for IBM-PC compatible computers M
- multipath-modules-6.4.0-4-amd64-di: Multipath support
- nbd-modules-6.4.0-4-amd64-di: Network Block Device modules
- network-console: Continue installation remotely using SSH M
- openssh-client-udeb: secure shell client for the Debian installer M
- $\vee$  squashfs-modules-6.4.0-4-amd64-di: squashfs modules

#### 28.11.2023 10

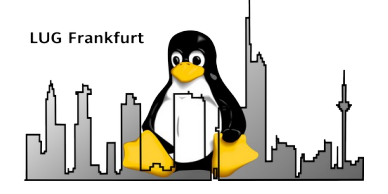

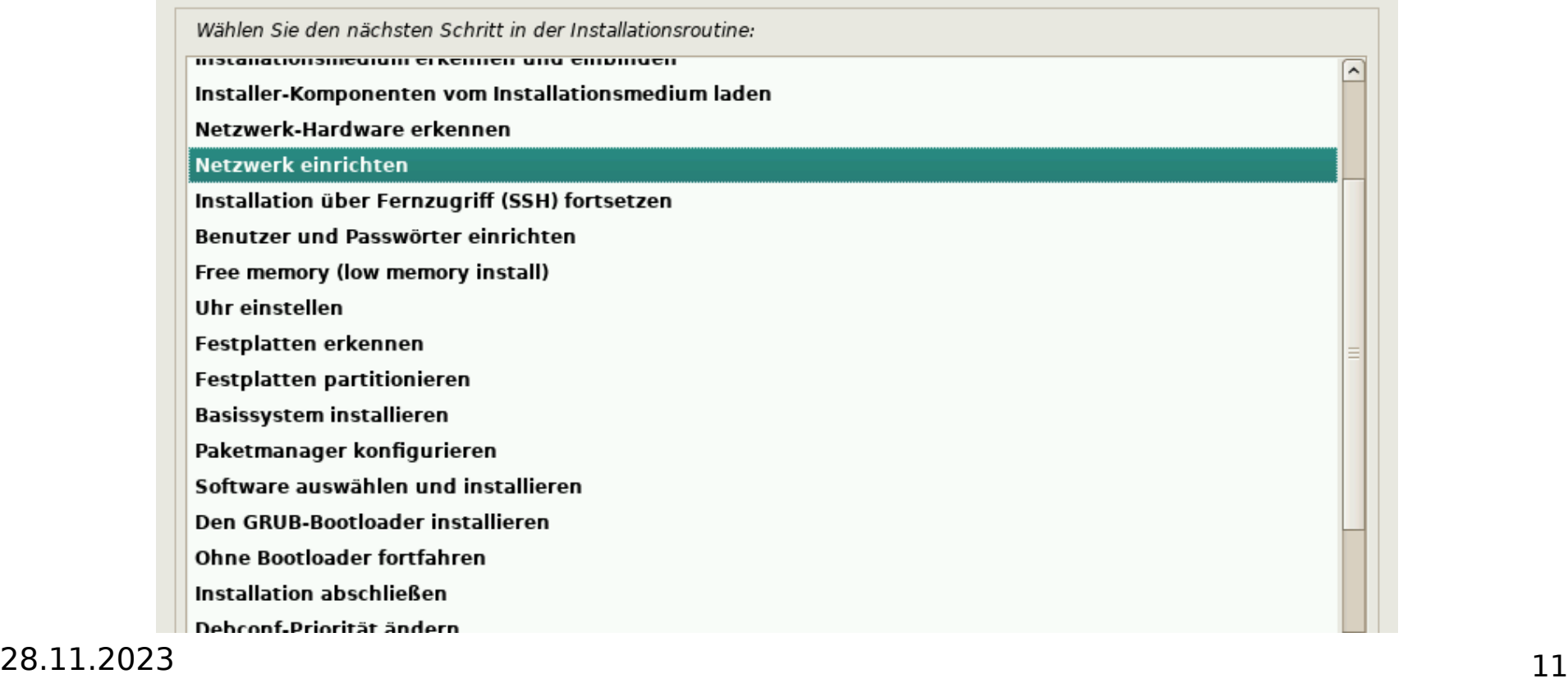

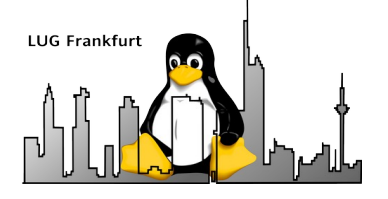

- Netzwerk einrichten
	- Rechnername: **fralug-basis**
	- Domain: blabla.xyz (oder fritz.box)
- Installation über Fernzugriff (SSH) fortsetzen
	- Passwort: **doit**
- ssh installer@10.xxx.yyy.zzz
	- Installer starten (Expertenmodus)
- Anmeldung als root zulassen
- Uhr über NTP einstellen

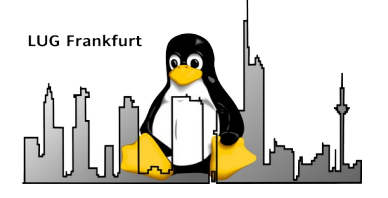

- Festplatten-Partitionierung (manuell)
	- MBR
	- sda1: / (XFS, relatime, Name: fralug-basis, bootflag)
	- sdb1: swap
- Basissystem installieren (linux-image-amd64)
	- Alle verfügbaren Treiber
- Softwareauswahl (**nur**)
	- SSH-Server
	- Standard-Systemwerkzeuge

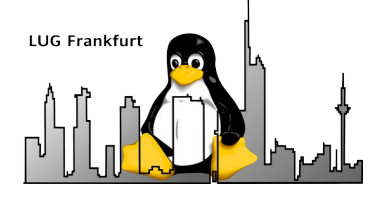

- Grub auf /dev/sda
- Systemzeit (HW-Uhr): UTC
- Reboot
- Virtualbox entfernt automatisch das ISO-File der DVD
- Alle weiteren Aktionen via ssh fralug@fralug-basis

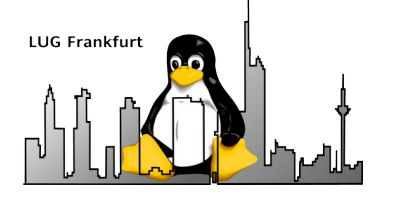

#### Inhalt

- Zusammenfassung Virtualbox
- Start des Containers um Debian zu installieren
- Konfig-Files und sinnvolle Erweiterungen
- Ausblick

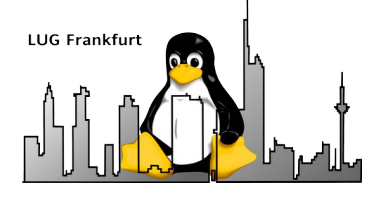

• /etc/default/grub

GRUB CMDLINE LINUX DEFAULT="<del>quiet</del>ipv6.disable=1" GRUB DISABLE RECOVERY="falsetrue" GRUB\_GFXMODE=1024x768 GRUB\_GFXPAYLOAD\_LINUX=keep

- /etc/hosts
	- 127.0.1.1 fralug-basis fralug-basis.blabla.xyz
- /etc/networks

blabla.xyz 10.x.y.0

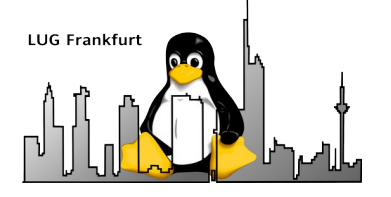

• /etc/dhcp/dhclient.conf

request subnet-mask, broadcast-address, time-offset, routers, domain-name, domain-name-servers, domain-search, # host-name, dhcp6.name-servers, dhcp6.domain-search, # dhcp6.fqdn, dhcp6.sntp-servers,netbios-name-servers, netbios-scope, Interface-mtu, rfc3442-classless-static-routes, ntp-servers; send dhcp-client-identifier  $\theta$ :a $\theta$ :24:ab:fb:9c"fralug-basis";

- /etc/initramfs-tools/conf.d/resume RESUME=UUID=d3c08724-15c7-4ec1-b8b7-fa32c5ba1e29none
- /etc/inputrc

set-convert-meta off

28.11.2023 17

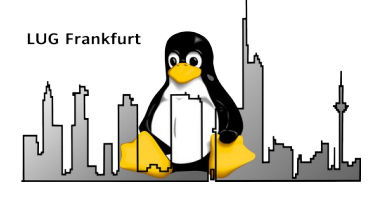

- /etc/apt/sources.list deb http://ftp.debian.org/debian bookworm main contrib non-free non-free-firmware
- /etc/apt/apt.conf.d/02nosuggestions

```
APT {
   Install-Recommends "false";
   Install-Suggests "false";
};
Aptitude {
   Recommends-Important "false";
};
```
28.11.2023 18

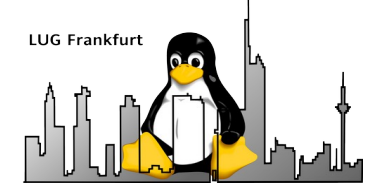

• /root/.bashrc

if [ -f /etc/bash\_completion ]; then . /etc/bash\_completion fi

PS1='\${debian\_chroot:+(\$debian\_chroot)}\[\033[01;31m\]\u@\h\[\033[00m\]:\[\033[01;34m\]\w\[\033[00m\]\\$ '

```
if [ -d "$HOME/bin" ] ; then
  PATH="$PATH:$HOME/bin"
fi
```
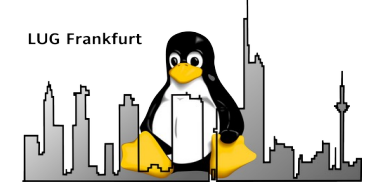

• /root/.bashrc

```
# ls to be colorized:
# export LS_OPTIONS='--color=auto'
# eval "$(dircolors)"
# alias ls='ls $LS_OPTIONS'
#-alias ll='ls $LS OPTIONS -l'
#-alias l='ls $LS OPTIONS -la'
# Some more alias to avoid making mistakes:
#alias rm='rm -i'
#-alias cp='cp -i'
#-alias mv='mv -i'
alias :='cd :'
alias ...='cd ../..'
alias grep='grep --color=auto'
alias ip='ip -color=auto'
```
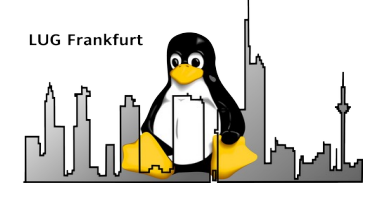

• /home/fralug/.bashrc

```
# some more ls aliases
alias ll='ls -l'
alias la='ls -A'
alias l='ls -la'
# alias rm='rm -i'
# alias cp='cp -i'
#alias mv='mv -i'
alias \cdot \cdot = \cdot cd \cdot \cdotalias \ldots='cd \ldots/..'
alias grep='grep --color=auto'
alias ip='ip -color=auto'
```
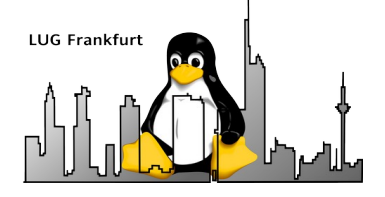

- apt update; apt install aptitude
- aptitude install debfoster deborphan
- /root/bin/Install check

```
#!/bin/bash
set -x
aptitude clean
aptitude -f install
debfoster
deborphan
COLUMNS=200 dpkg -l | grep -v ^ii
```
• aptitude upgrade

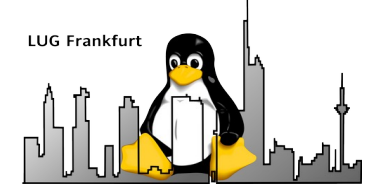

- aptitude install mc
- aptitude install jed (Editor mit emacs-Syntax)
- Zwischenbilanz
	- ca. 1,4 GB auf der Platte belegt.

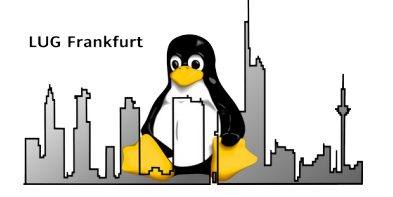

#### Inhalt

- Zusammenfassung Virtualbox
- Start des Containers um Debian zu installieren
- Konfig-Files und sinnvolle Erweiterungen
- Ausblick

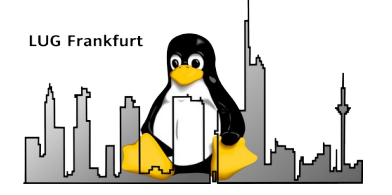

#### Ausblick

- Ausdünnen der Debian-Installation
- Upgrade auf Debian-SID

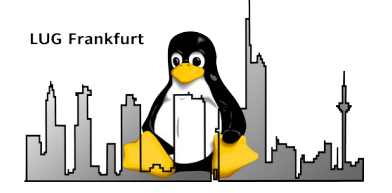

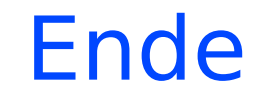

## **Danke für's zuhören und viel Spaß mit Debian**

Fragen und Anmerkungen gerne an mlist@hk-vision.de